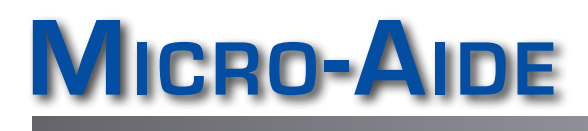

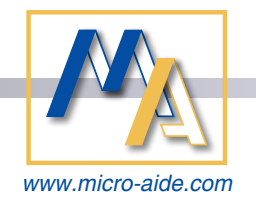

# **GEA Graphical Event Analyzer Software**

## Features & Capabilities

#### DATA VIEWING

- All Event Record data can be plotted (see below).
- $\blacktriangleright$  Event Records can also be viewed as simple text.
- $\blacktriangleright$  Setup Database for each recording device can be inspected offline of the device.
- $\blacktriangleright$  Simulated LED screen provides real-time, instantaneous view of all inputs.

#### **PLOTTING**

- $\triangleright$  Scrollable window provides plotting of up to 256 channels.
- $\blacktriangleright$  Each channel can be assigned to plot the state of Digital, Analog or Virtual Inputs.
- $\blacktriangleright$  Equations can be defined and used to search for and then plot specific logical states. As many as 8 Equations can be plotted. An Equation can be a function of any 4 inputs or other Equations.
- $\blacktriangleright$  Event data from 40+ inputs can be plotted in real-time.
- $\blacktriangleright$  The Quick Plot feature allows the user to quickly and easily plot the last 1 to 24 hours of data.
- $\blacktriangleright$  Plotted inputs can be vertically repositioned and assigned any highlight color.
- $\blacktriangleright$  User-positioned cursors allow time differences between events to be measured and reported.
- $\blacktriangleright$  Right-click any plotted transition to view details concerning that specific event.
- $\blacktriangleright$  All plot windows provide zoom-in and -out, pan-left and -right and print controls.
- $\blacktriangleright$  Plots can be saved as reusable templates.

#### PLOT ANNOTATING

 $\blacktriangleright$  Limitless annotations using Windows Paint®.

#### DATA RETRIEVAL VIA QUERY

- $\blacktriangleright$  The Query feature allows the user to access any recording device's data on demand.
- $\blacktriangleright$  All Query data can be plotted and viewed as simple text.

#### Data Retrieval via Polling

- $\blacktriangleright$  The user can define a week-long polling schedule for acquiring Event Record data.
- $\blacktriangleright$  Automatic re-polling occurs in the event of failures.
- ▶ A daily Event Record file per recording device per day is saved to the PC drive.

#### **RECORDING DEVICE DATA ACCESS**

- Serial comm, USB Device Port, Ethernet and modem connections can be used to access any recording device, locally or remotely.
- $\blacktriangleright$  Ethernet access now uses IP address of targeted recorder.
- ▶ Data saved to a USB Flash Drive can also be plotted and viewed as text.
- $\blacktriangleright$  GEATerm is an ANSI-based terminal emulator that provides direct access to any recording device.

### **SETUP DATABASE PREPARATION**

The Setup Database for each recording device can be prepared and edited offline of the device and then later uploaded.

685 Arrow Grand Circle Covina, CA 91722 **Micro‑Aide Corporation** Tel: 626‑915‑5502 Fax: 626‑331‑9484 E‑mail: [sales@micro‑aide.com](mailto:sales%40micro-aide.com?subject=GEA%20Info)

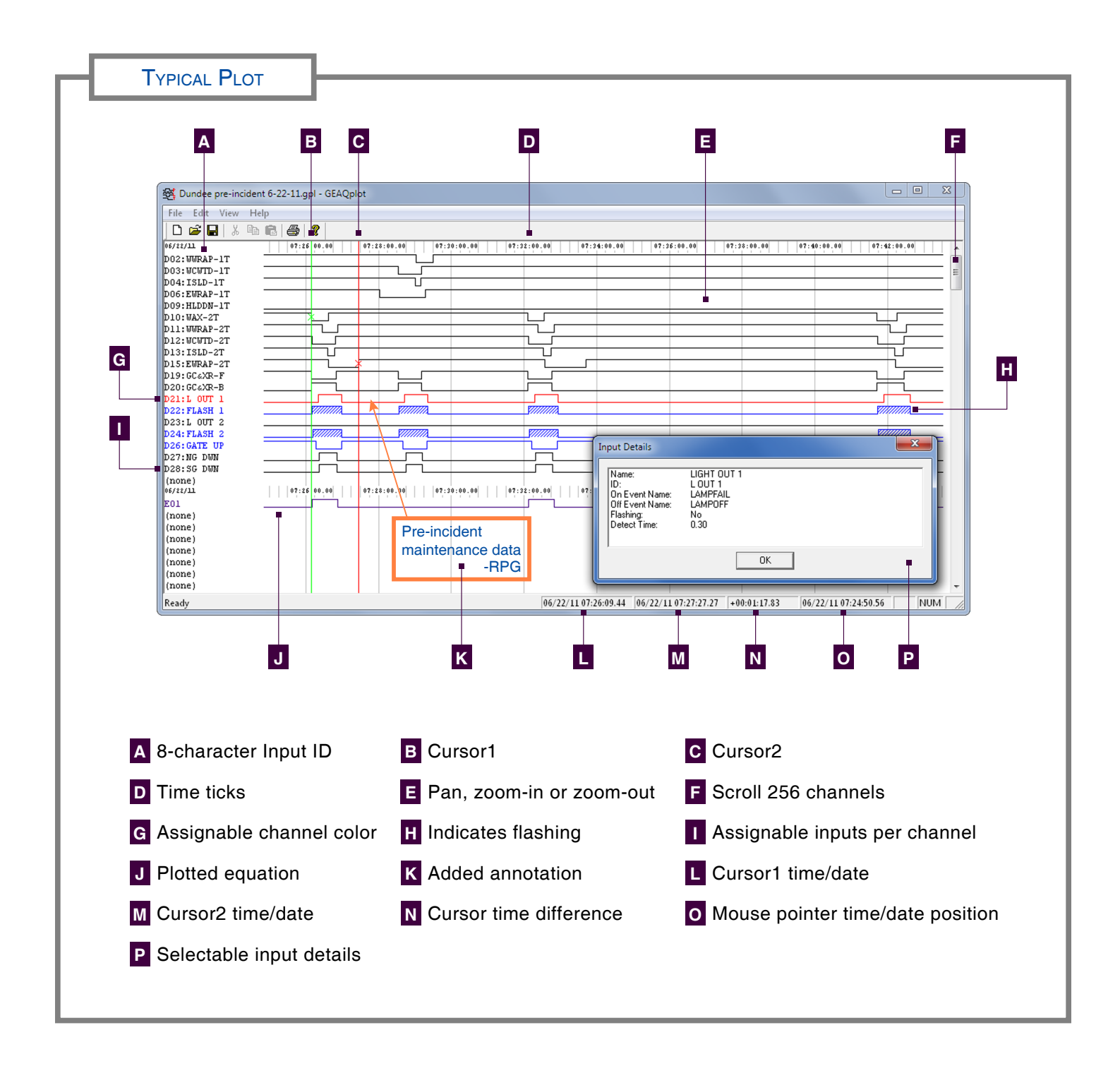

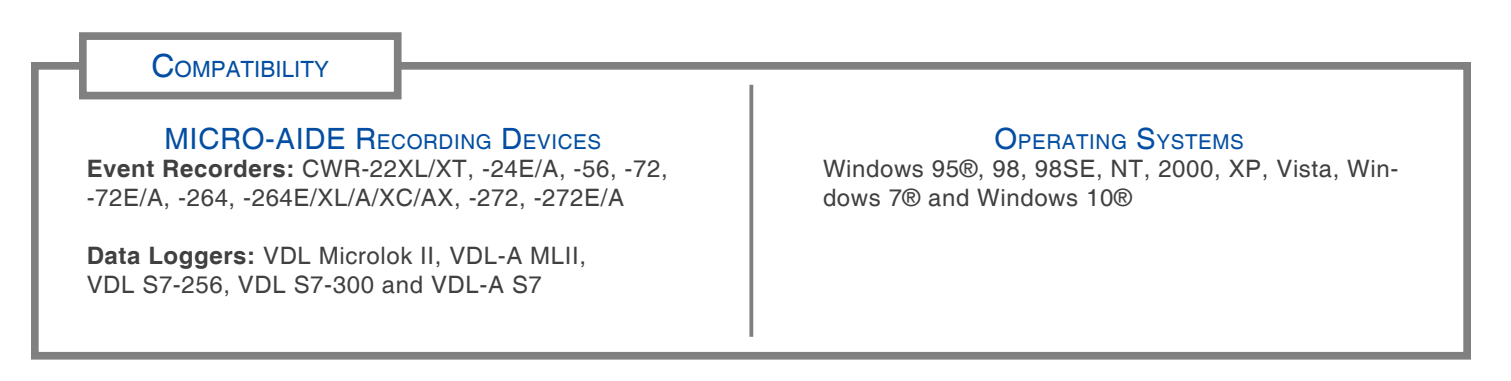